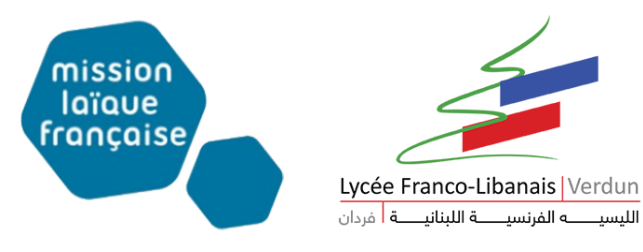

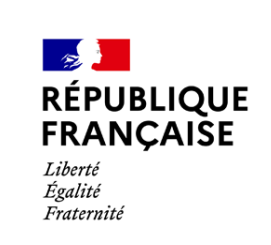

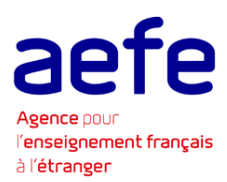

## **Manuel d'utilisation EDUKA**

## **Connectez-vous à la page d'accueil EDUKA sur le lien suivant :**

<https://mlflflv.eduka.school/login>

## **Ou cliquez sur les liens directs suivants :**

Pour les nouvelles inscriptions : [https://mlflflv.eduka.school//admission/main#rerenrollments](https://mlflflv.eduka.school/admission/main#rerenrollments)

Pour les réinsciptions : <https://mlflflv.eduka.school/admission/main#reenrollments>

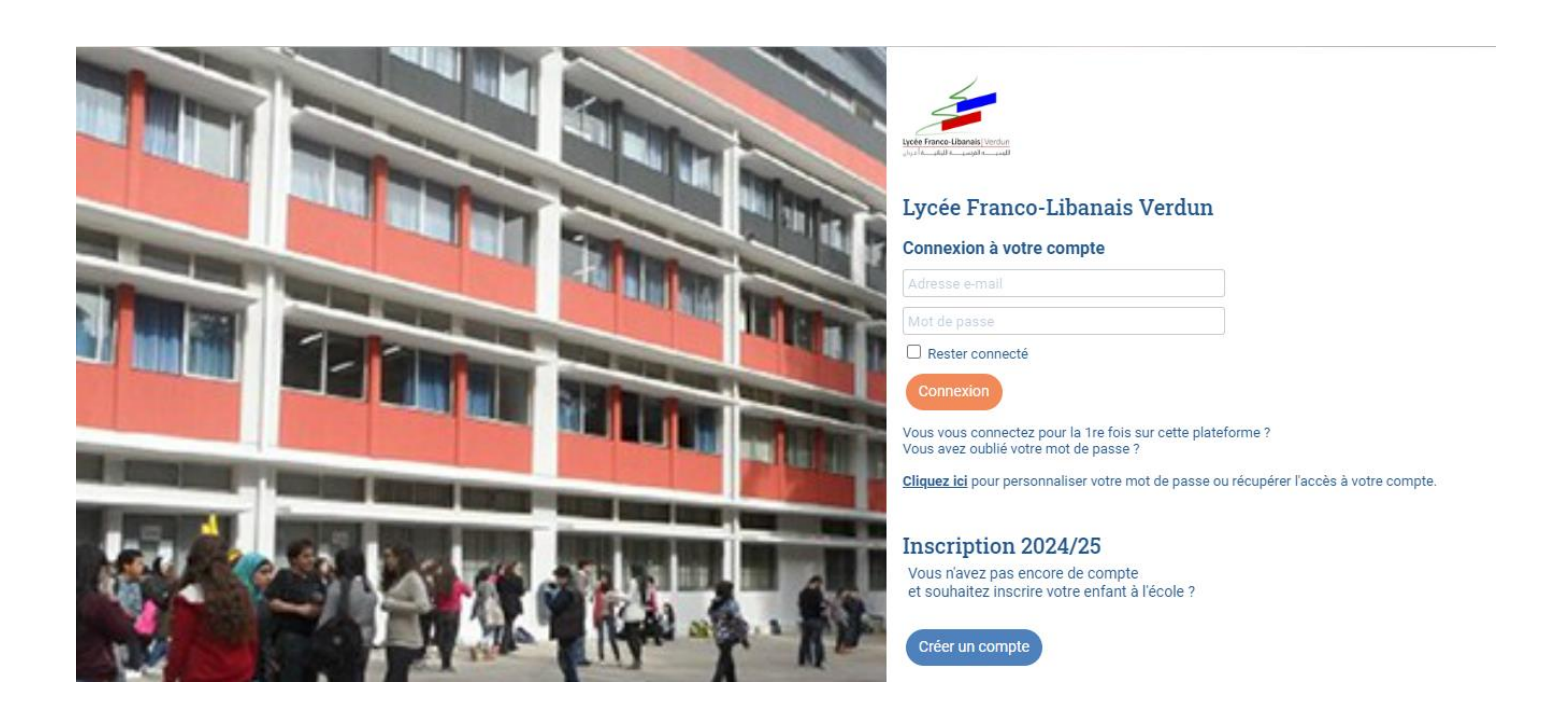

**Saisissez votre adresse électronique et votre mot de passe :**

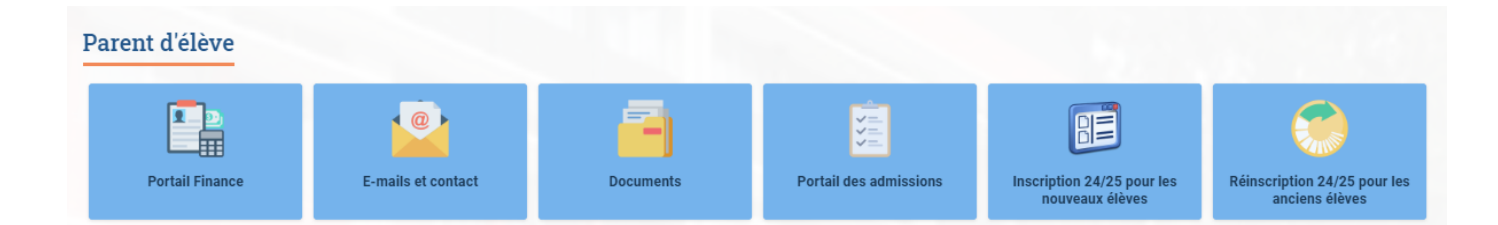

1- Pour les nouvelles inscriptions : Inscription 24/25 pour les nouveaux élèves

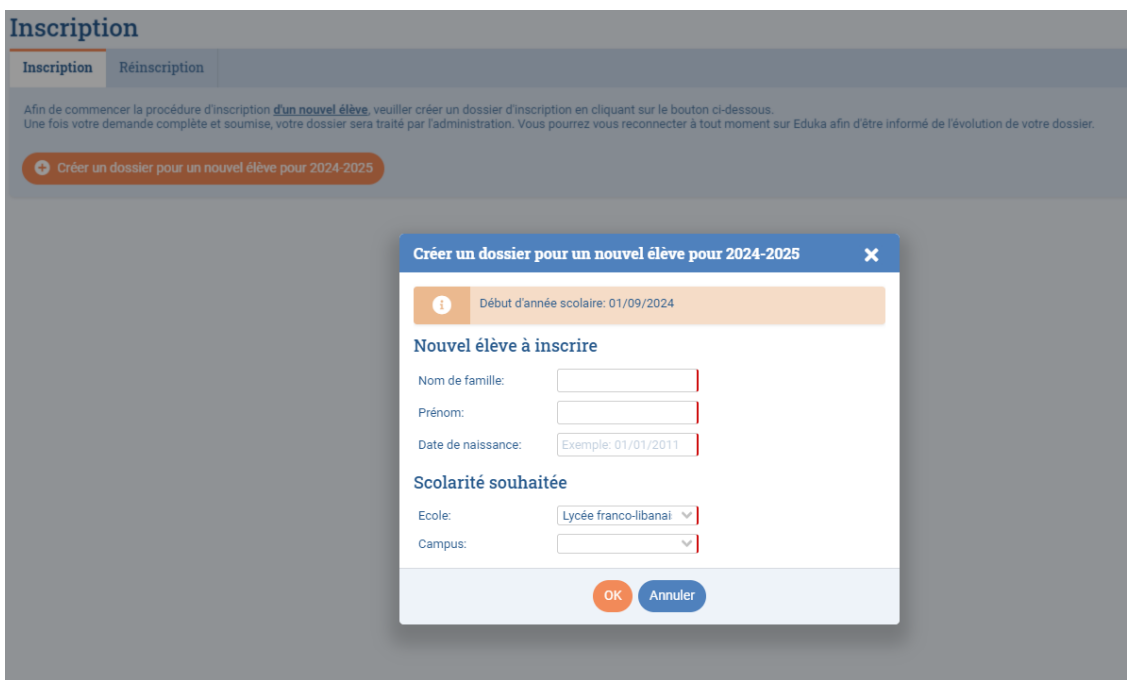

2- Pour réinscrire vos enfants déjà inscrits au Lycée : Réinscription 24/25 pour les anciens élèves.

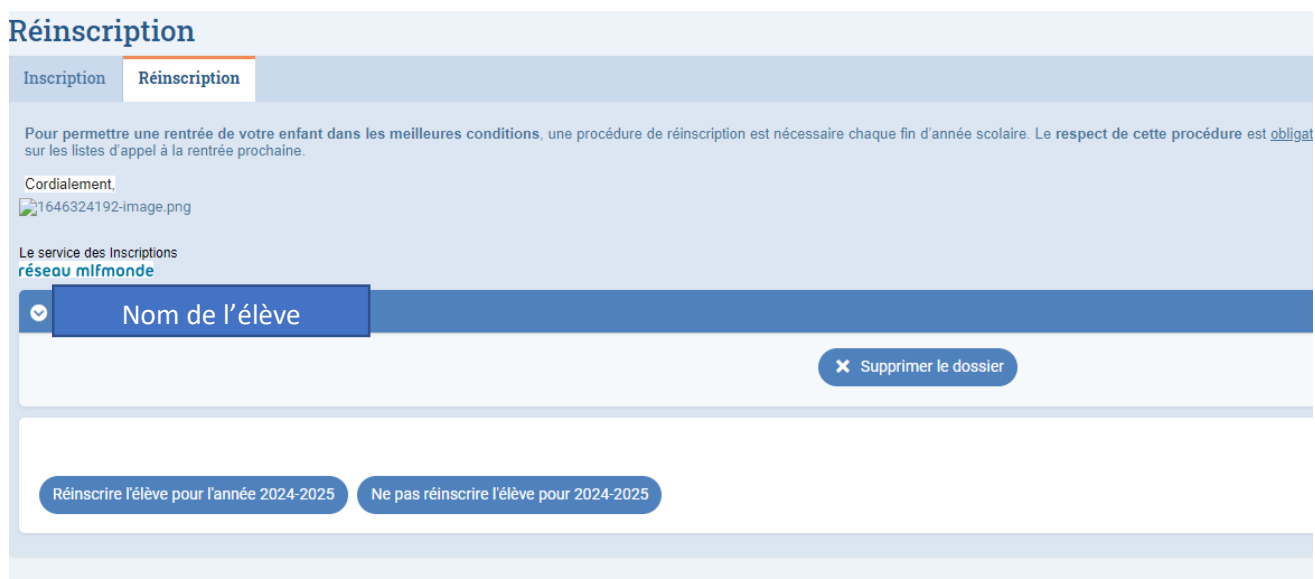

**En cas d'oublis de votre mot de passe, choisissez Cliquez ici :**

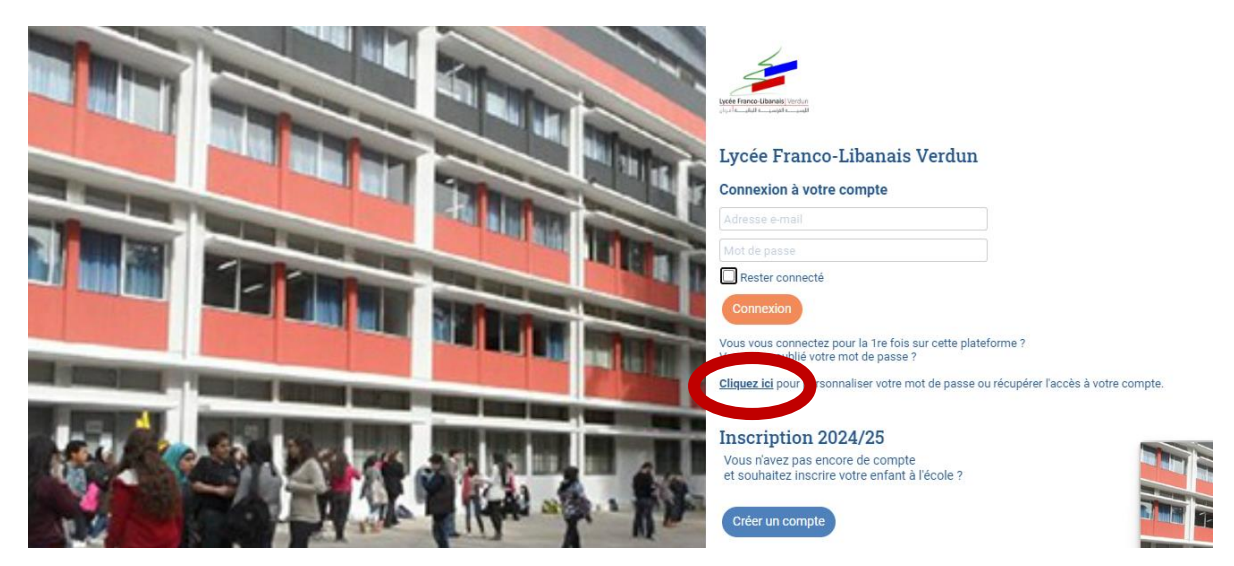

Saisissez votre adresse électronique, et cliquez sur Envoyer :

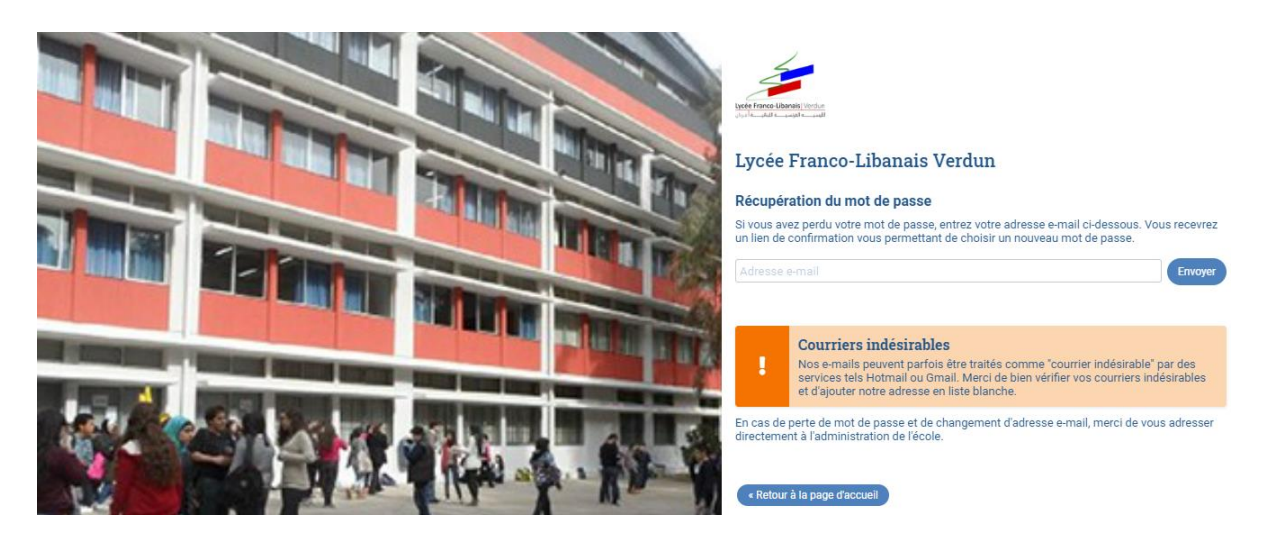

Un message vous sera envoyé sur votre boîte pour définir un nouveau mot de passe.